## **Far Cry Joypad Functionality Manual Version 1.0**

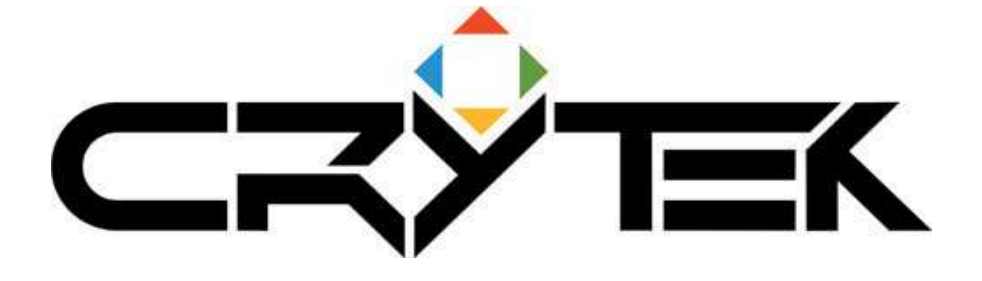

# **CONTENT**

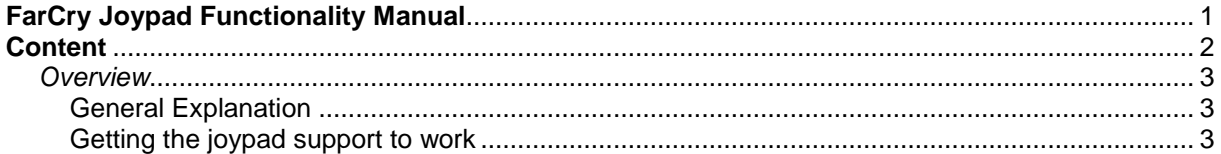

## **Overview**

#### **General Explanation**

The Far Cry joypad support is working with Xbox1 controllers only and does require the appropriate config files you will find in your tools folder of your C++ SDK for Far Cry v1.4 installation on your hard drive.

### **Getting the joypad support to work**

First of all you need to have a valid Xbox1 controller plugged into your PC. The drivers for this controller need to be installed. If they are not, please search on the internet for the respective driver.

Now please consider following instructions to set up Far Cry correctly in order to play with the joypad support:

- Backup your existing game.cfg and system.cfg that can be found in your Far Cry root folder.
- Copy "PC-XBoxPad\_game.cfg" and "PC-XBoxPad\_system.cfg" from the tools folder of the C++ SDK and paste them into the Profiles\Player directory.
- Add –DEVMODE to the target window of your Far Cry short cut on the desktop to have the game running in DEVMODE. Right click on the short cut Properties

The target window should look like this: "..\Far Cry\Bin32\FarCry.exe" -DEVMODE

- Start Far Cry, go to Profiles and load the profile "PC-XBoxPad".
- Restart Far Cry to have all the new settings being applied.
- Open up console and see if the command "cl\_use\_joypad" is set to 1. If not, set it to 1.

You now can adjust your controller settings by changing them in the control panel in Far Cry.